#### **Instructions for setting up an account and linking your child's student ID card to your account**

#### **How to Register with Flexischools**

# **Step 1: Go to [www.flexischools.com.au](http://www.flexischools.com.au/)**

• Click the Register button

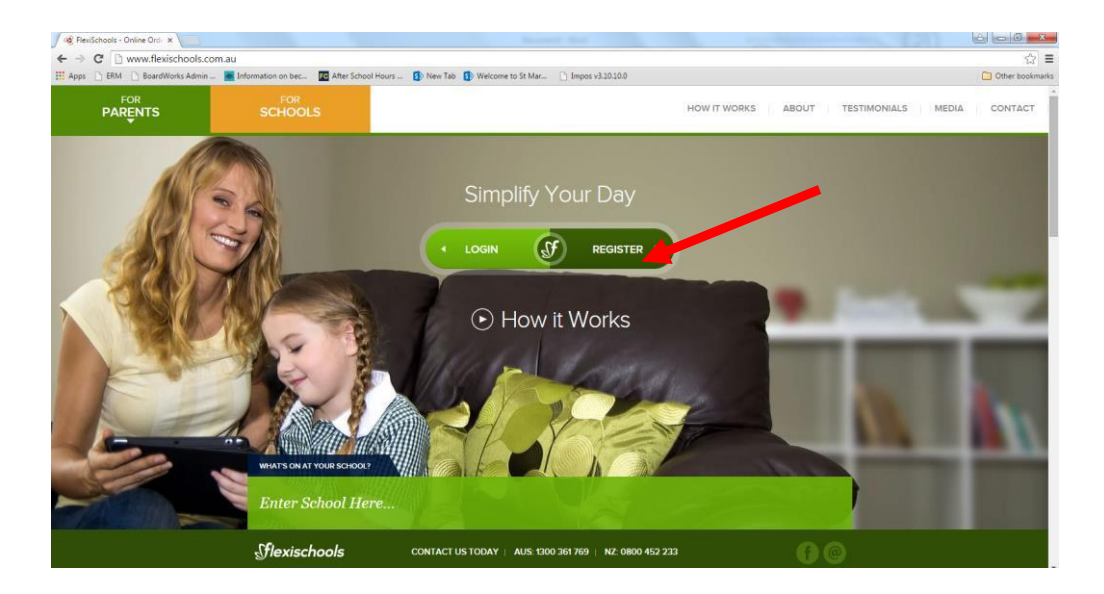

### **Step 2: Enter an email address**

• You will receive an email confirmation with a link to the registration page

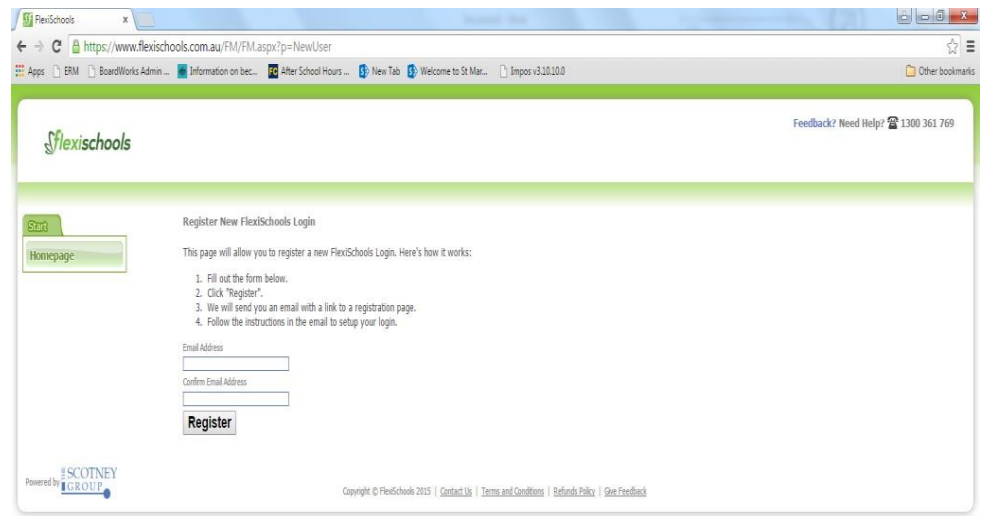

# **Step 3: Follow the link from your email and complete the form and press submit**

• Email from Flexischools:

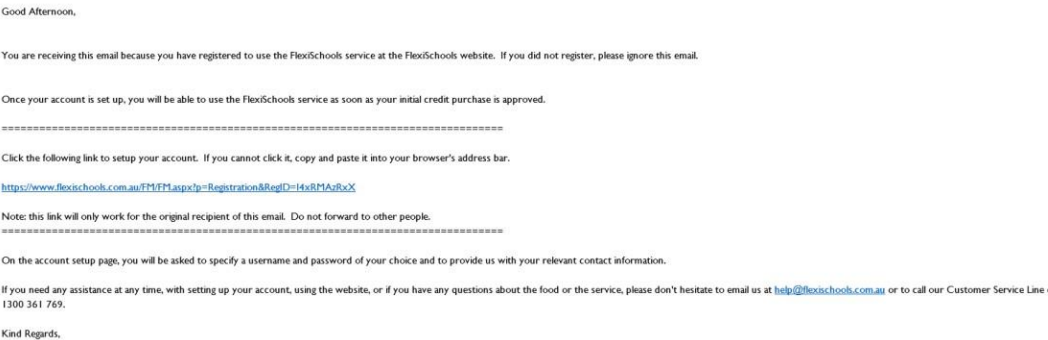

• Click on link in email above and complete the registration details. Your connection to the school is as a parent, so choose the 'I am a Parent' option

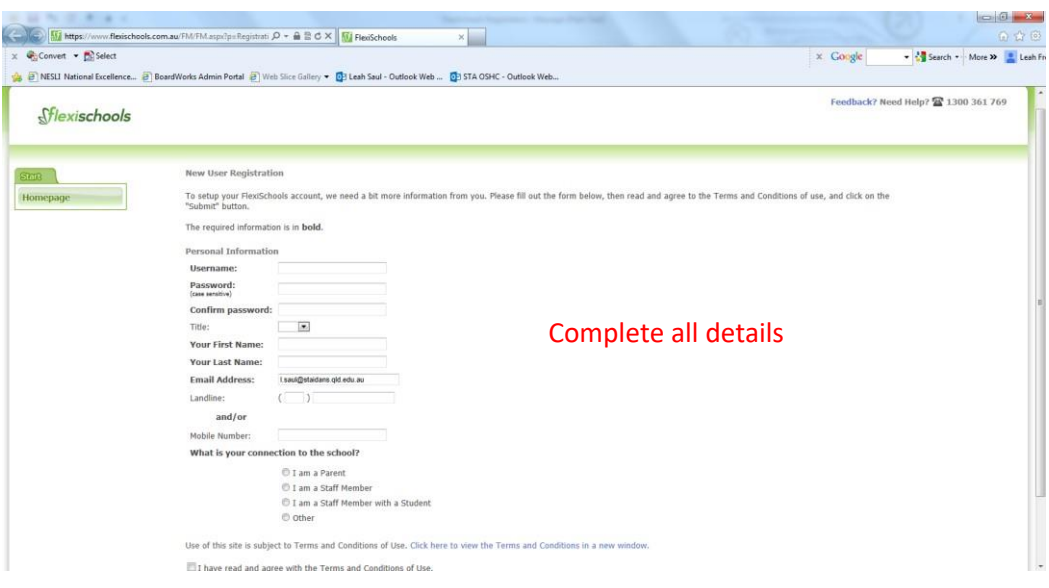

#### **Step 4: Add a Student**

• Click on '**add a student**.'

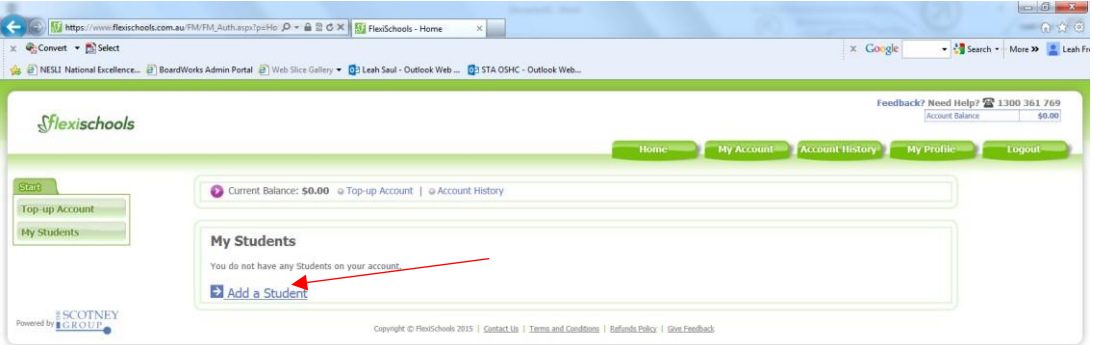

• The first step is to search for and select **'Genesis Christian College'**. Enter '**Genesis'** into the box and click the **search** button, then select **'Genesis Christian College'** from the list.

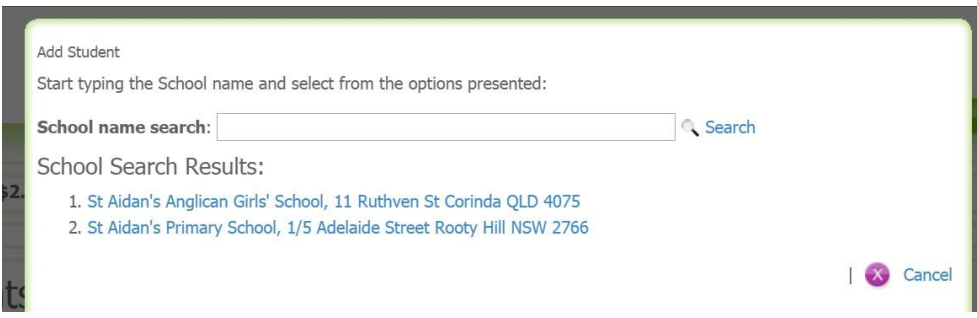

• Enter your student details and choose your student's year/class. You can opt to give your student their own login and access to Flexischools online ordering. You can also opt to set a daily spend limit for your child. Click the **add student** button.

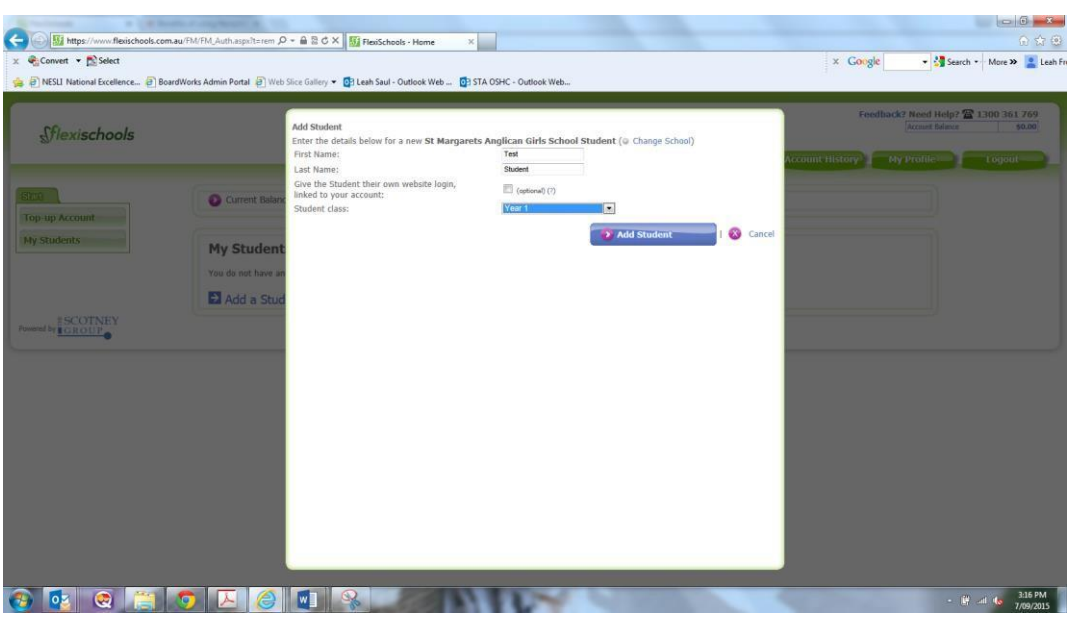

### **Step 5: Linking a Student Card**

• Next and very important is linking your child's student ID card/number to this account. The student's ID Card/Number is **8 digits** in length and forms the beginning of their email address. Ensure you have checked 'I do want to link a card to the system' and enter the 8-digit barcode number into the '**Student ID Card Number'** Field. Click **Save**.

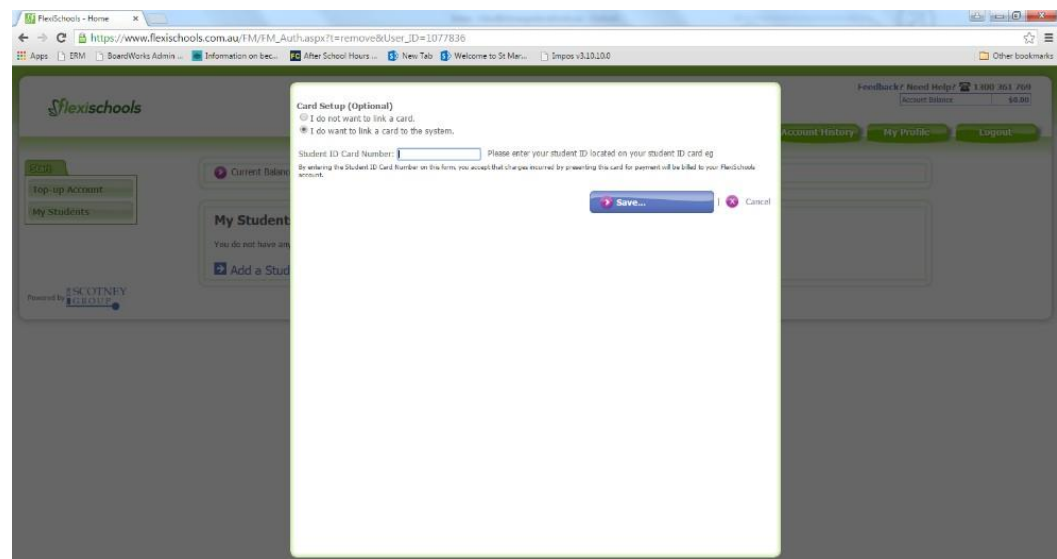

# **Connect your Student Card to Your Existing Account**

If you have already registered, you can link their student card/number to make payments at school. To do this, please sign into your account and update the student's details by selecting "I do want to link a card to the system" under card setup as shown above.

# **Step 6: Top-Up your Account**

Once linked you will see the following screen:

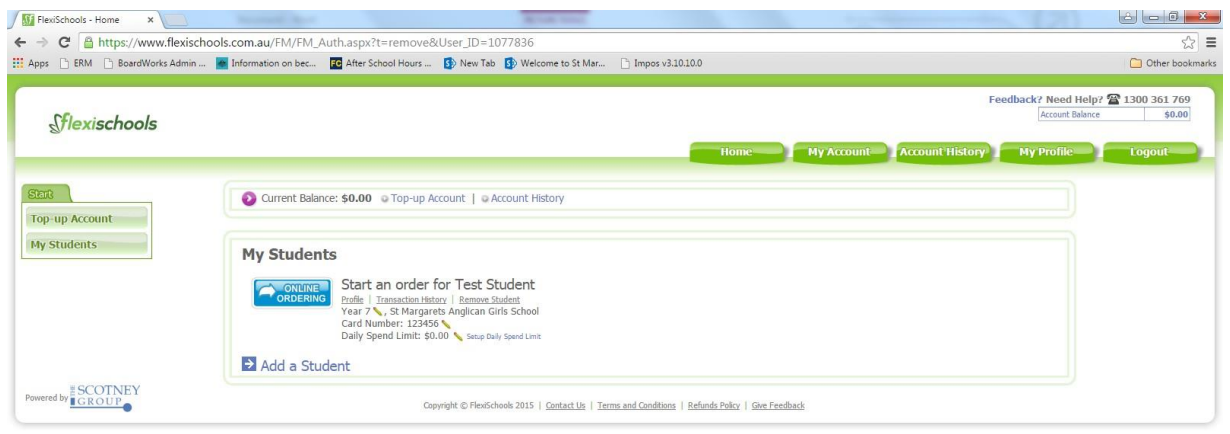

# You can now Top-up your Account:

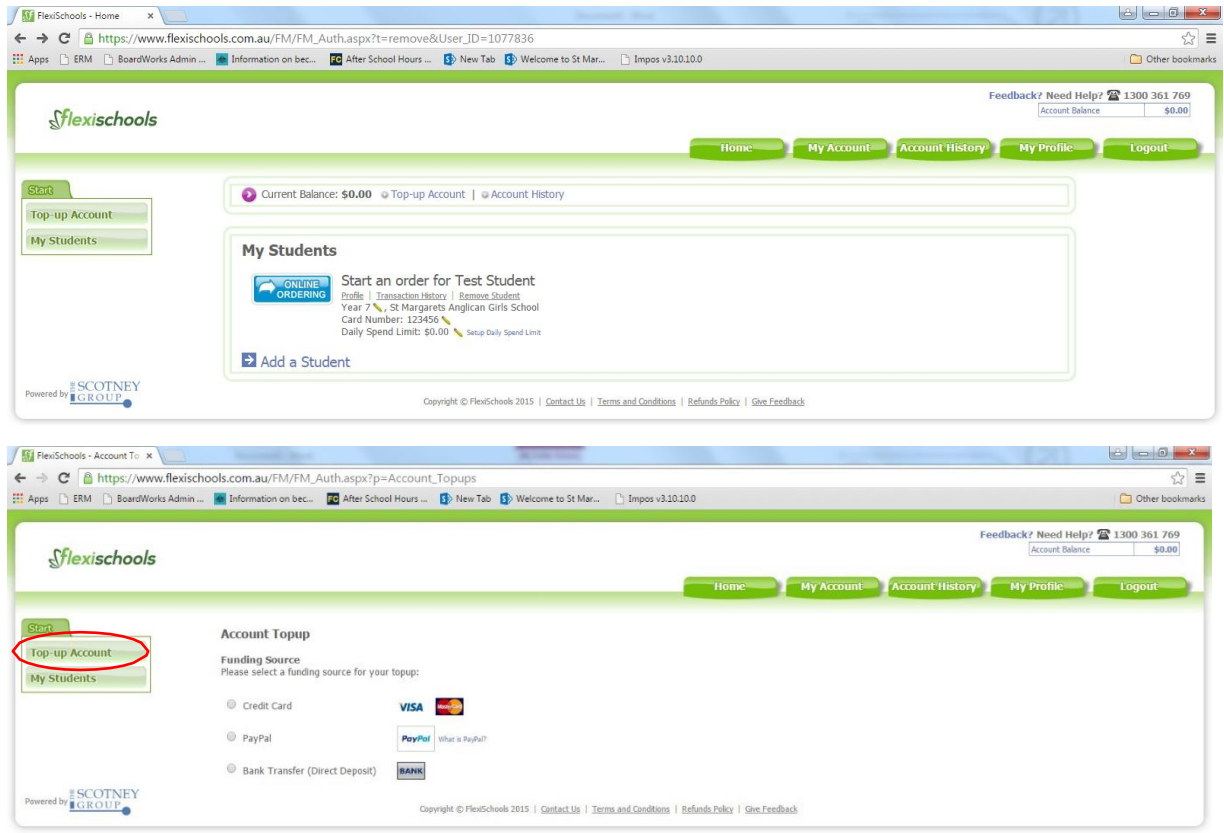

To ensure that your student always has funds available, we recommend setting an automatic top-up from your credit card. You choose what the trigger amount will be and also how much it will top-up by each time. For example: You can choose to set your account to automatically top-up by \$20.00 whenever the balance is below \$10.00.

For further assistance, please call Flexischools on **1300 361 769**.